# vEdge의 NTP(Network Time Protocol) 문제 해결

목차 소개 사전 요구 사항 요구 사항 사용되는 구성 요소 NTP 문제의 증상 예 NTP show 명령 NTP 연결 표시 NTP 피어 표시 vManage 및 패킷 캡처 툴을 사용하여 NTP 문제 해결 vManage에서 플로우 시뮬레이션으로 이그레스 확인 vEdge에서 TCPDump 수집 vManage에서 Wireshark 캡처 수행 일반적인 NTP 문제 NTP 패킷이 수신되지 않음 동기화 손실 장치의 시계가 수동으로 설정되었습니다. 참조 및 관련 정보

# 소개

이 문서에서는 vEdge 플랫폼에서 show ntp 명령 및 패킷 캡처 툴을 사용하여 NTP(Network Time Protocol) 문제를 해결하는 방법에 대해 설명합니다.

## 사전 요구 사항

### 요구 사항

이 문서에 대한 특정 요건이 없습니다.

### 사용되는 구성 요소

이 문서는 특정 소프트웨어 버전 또는 vEdge 모델에 국한되지 않습니다.

이 문서의 정보는 특정 랩 환경의 디바이스를 토대로 작성되었습니다. 이 문서에 사용된 모든 디바 이스는 초기화된(기본) 컨피그레이션으로 시작되었습니다. 현재 네트워크가 작동 중인 경우 모든 명령의 잠재적인 영향을 미리 숙지하시기 바랍니다.

### NTP 문제의 증상 예

vEdge에 대한 NTP 동기화 손실은 다음과 같은 몇 가지 방법으로 나타날 수 있습니다.

- 디바이스의 show clock 출력에 잘못된 시간이 있습니다.
- 인증서가 유효 범위를 벗어난 잘못된 시간으로 인해 유효하지 않은 것으로 표시됩니다.
- 로그의 타임스탬프가 잘못되었습니다.

### NTP show 명령

NTP 문제의 격리를 시작하려면 두 가지 기본 명령의 사용 및 출력을 이해해야 합니다.

- ntp 연결 표시
- show ntp peer

특정 명령에 대한 자세한 내용은 SD-WAN Command Reference(SD-WAN 명령 참조)를 참조하십 시오.

NTP 연결 표시

vedge1# show ntp associations

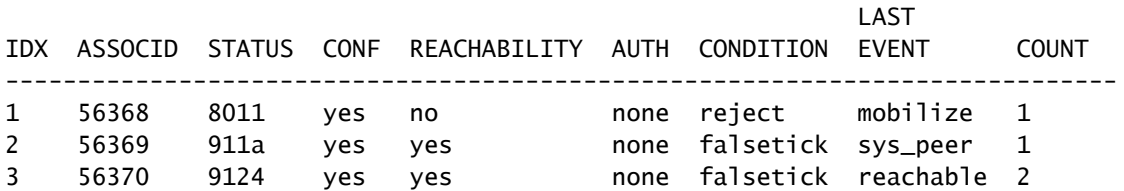

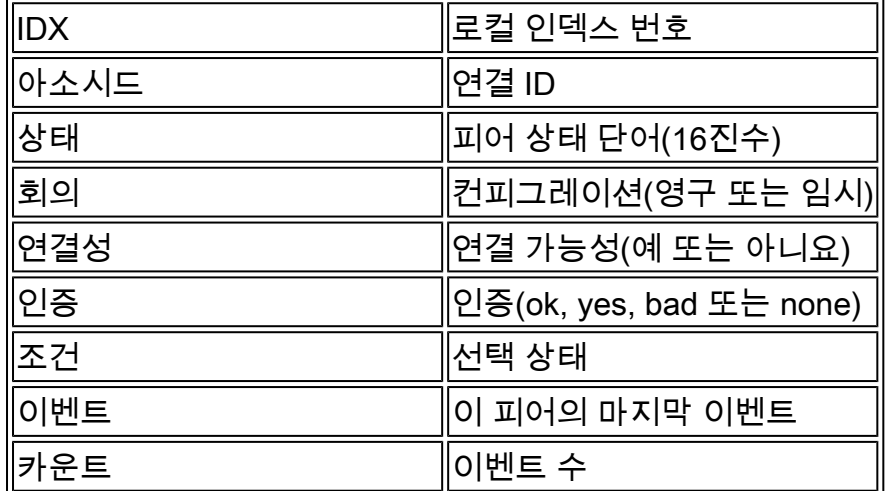

NTP 피어 표시

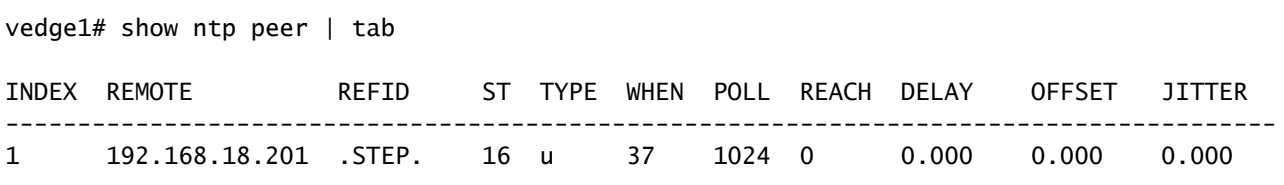

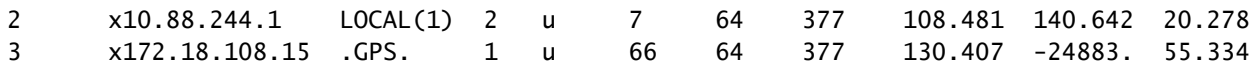

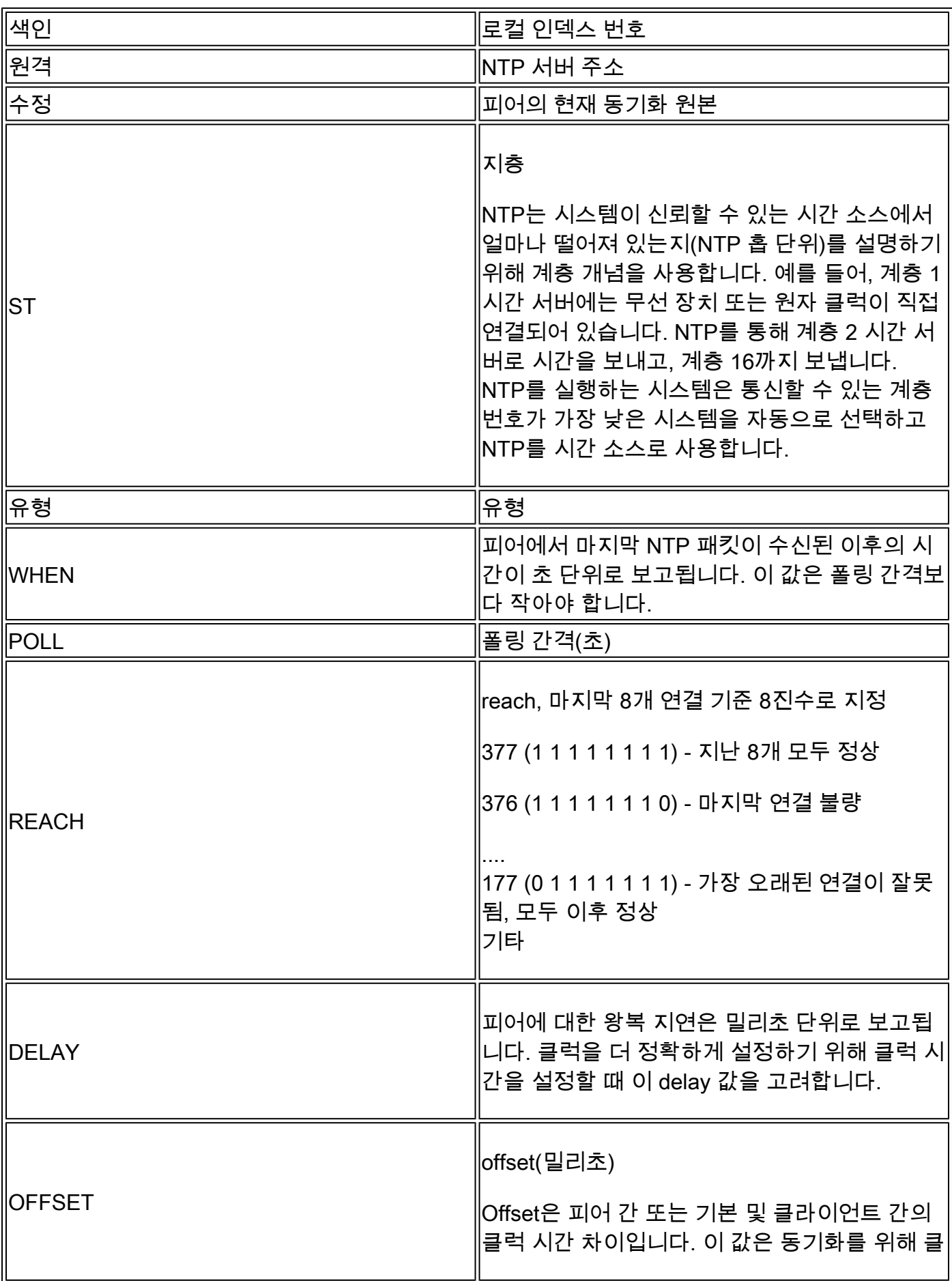

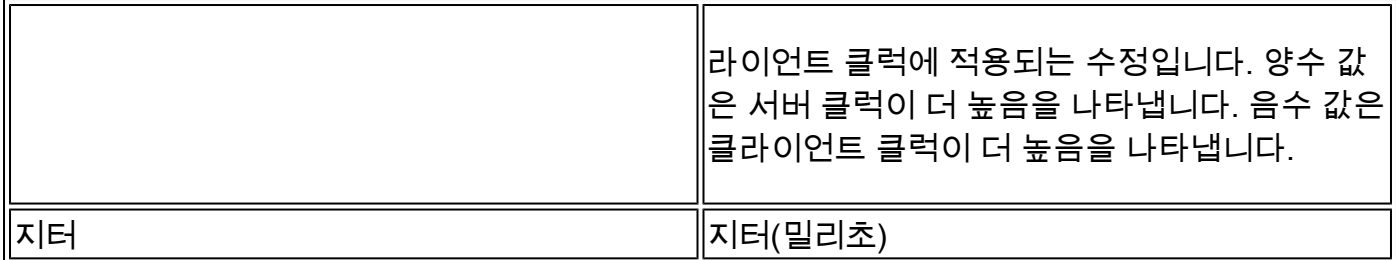

# vManage 및 패킷 캡처 툴을 사용하여 NTP 문제 해결

#### vManage에서 플로우 시뮬레이션으로 이그레스 확인

- 1. Monitor(모니터) > Network(네트워크)를 통해 Network Device(네트워크 디바이스) 대시보드 를 선택합니다
- 2. 해당 vEdge를 선택합니다.
- 3. Troubleshooting(문제 해결) 옵션, Simulate Flows(플로우 시뮬레이트)를 클릭합니다.
- 드롭다운에서 소스 VPN 및 인터페이스를 지정하고, 목적지 IP를 설정하고, 애플리케이션을 4. ntp로 설정합니다.
- 5. 시뮬레이션을 클릭합니다.

이렇게 하면 vEdge의 NTP 트래픽에 대한 예상 포워딩 동작이 제공됩니다.

vEdge에서 TCPDump 수집

NTP 트래픽이 vEdge의 컨트롤 플레인을 통과할 때 TCPdump를 통해 캡처할 수 있습니다. 일치 조 건은 특히 NTP 트래픽을 필터링하기 위해 표준 UDP 포트 123을 사용해야 합니다.

tcpdump vpn 0 옵션 "dst port 123"

```
vedge1# tcpdump interface ge0/0 options "dst port 123"
tcpdump -p -i ge0_0 -s 128 dst port 123 in VPN 0
tcpdump: verbose output suppressed, use -v or -vv for full protocol decode
listening on ge0_0, link-type EN10MB (Ethernet), capture size 128 bytes
19:05:44.364567 IP 192.168.19.55.ntp > 10.88.244.1.ntp: NTPv4, Client, length 48
19:05:44.454385 IP 10.88.244.1.ntp > 192.168.19.55.ntp: NTPv4, Server, length 48
19:05:45.364579 IP 192.168.19.55.ntp > 172.18.108.15.ntp: NTPv4, Client, length 48
19:05:45.373547 IP 172.18.108.15.ntp > 192.168.19.55.ntp: NTPv4, Server, length 48
19:06:52.364470 IP 192.168.19.55.ntp > 10.88.244.1.ntp: NTPv4, Client, length 48
19:06:52.549536 IP 10.88.244.1.ntp > 192.168.19.55.ntp: NTPv4, Server, length 48
19:06:54.364486 IP 192.168.19.55.ntp > 172.18.108.15.ntp: NTPv4, Client, length 48
19:06:54.375065 IP 172.18.108.15.ntp > 192.168.19.55.ntp: NTPv4, Server, length 48
```

```
NTP 패킷 내에서 타임스탬프를 디코딩하려면 verbose flag-v를 추가합니다.
```
tcpdump vpn 0 옵션 "dst port 123 -v"

vedge1# tcpdump interface ge0/0 options "dst port 123 -n -v" tcpdump -p -i ge0\_0 -s 128 dst port 123 -n -v in VPN 0

tcpdump: listening on ge0\_0, link-type EN10MB (Ethernet), capture size 128 bytes 19:10:13.364515 IP (tos 0xb8, ttl 64, id 62640, offset 0, flags [DF], proto UDP (17), length 76) 192.168.19.55.123 > 192.168.18.201.123: NTPv4, length 48 Client, Leap indicator: clock unsynchronized (192), Stratum 3 (secondary reference), poll 6 (64 Root Delay: 0.103881, Root dispersion: 1.073425, Reference-ID: 10.88.244.1 Reference Timestamp: 3889015198.468340729 (2023/03/28 17:59:58) Originator Timestamp: 3889019320.559000091 (2023/03/28 19:08:40) Receive Timestamp: 3889019348.377538353 (2023/03/28 19:09:08) Transmit Timestamp: 3889019413.364485614 (2023/03/28 19:10:13) Originator - Receive Timestamp: +27.818538262 Originator - Transmit Timestamp: +92.805485523 19:10:13.365092 IP (tos 0xc0, ttl 255, id 7977, offset 0, flags [none], proto UDP (17), length 76) 192.168.18.201.123 > 192.168.19.55.123: NTPv4, length 48 Server, Leap indicator: (0), Stratum 8 (secondary reference), poll 6 (64s), precision -10 Root Delay: 0.000000, Root dispersion: 0.002166, Reference-ID: 127.127.1.1 Reference Timestamp: 3889019384.881000144 (2023/03/28 19:09:44) Originator Timestamp: 3889019413.364485614 (2023/03/28 19:10:13) Receive Timestamp: 3889019385.557000091 (2023/03/28 19:09:45) Transmit Timestamp: 3889019385.557000091 (2023/03/28 19:09:45) Originator - Receive Timestamp: -27.807485523 Originator - Transmit Timestamp: -27.807485523

### vManage에서 Wireshark 캡처 수행

vManage에서 패킷 캡처가 활성화된 경우 NTP 트래픽도 이러한 방식으로 Wireshark에서 읽을 수 있는 파일에 직접 캡처할 수 있습니다.

- 1. Monitor(모니터) > Network(네트워크)를 통해 Network Device(네트워크 디바이스) 대시보드 를 선택합니다
- 2. 해당 vEdge를 선택합니다.
- 3. Troubleshooting(문제 해결) 옵션, Packet Capture(패킷 캡처)를 차례로 클릭합니다.
- 4. 드롭다운 메뉴에서 VPN 0 및 외부 인터페이스를 선택합니다.
- 5. Traffic Filter를 클릭합니다. 여기서 대상 포트 123을 지정하고 필요한 경우 특정 대상 서버를 지정할 수 있습니다.

참고: Filter by IP address(IP 주소별 필터)는 소스 또는 대상별로 IP 필터가 있으므로 한 쪽 방향으로만 패킷을 캡처합니다. 목적지 레이어 4 포트는 양방향으로 123이므로 양방 향 트래픽을 캡처하기 위해서만 포트로 필터링합니다.

6. 시작을 클릭합니다.

이제 vManage는 vEdge와 통신하여 5분 동안 또는 5MB 버퍼가 가득 찰 때까지(둘 중 먼저 오는 값) 패킷 캡처를 수집합니다. 완료되면 해당 캡처를 다운로드하여 검토할 수 있습니다.

### 일반적인 NTP 문제

NTP 패킷이 수신되지 않음

패킷 캡처는 구성된 서버로 전송된 아웃바운드 패킷을 표시하지만 수신된 회신은 없습니다.

vedge1# tcpdump interface ge0/0 options "dst 192.168.18.201 && dst port 123 -n" tcpdump -p -i ge0\_0 -s 128 dst 192.168.18.201 && dst port 123 -n in VPN 0 tcpdump: verbose output suppressed, use -v or -vv for full protocol decode listening on ge0\_0, link-type EN10MB (Ethernet), capture size 128 bytes 14:24:49.364507 IP 192.168.19.55.123 > 192.168.18.201.123: NTPv4, Client, length 48 14:25:55.364534 IP 192.168.19.55.123 > 192.168.18.201.123: NTPv4, Client, length 48 14:27:00.364521 IP 192.168.19.55.123 > 192.168.18.201.123: NTPv4, Client, length 48  $\wedge$ C 3 packets captured 3 packets received by filter 0 packets dropped by kernel

NTP 패킷이 수신되지 않음을 확인한 후 다음을 수행할 수 있습니다.

- NTP가 올바르게 설정되었는지 확인합니다.
- 트래픽이 VPN 0에서 터널을 통과하는 경우 터널 인터페이스에서 allow-service ntp 또는 allow-service all이 활성화되었는지 확인합니다.
- NTP가 액세스 목록 또는 중간 디바이스에 의해 차단되는지 확인합니다.
- NTP 소스와 대상 간의 라우팅 문제를 확인합니다.

#### 동기화 손실

서버에 대한 분산 및/또는 지연 값이 매우 높아질 경우 동기화 손실이 발생할 수 있다. 값이 높으면 패킷이 서버/피어에서 클라이언트에 도달하는 데 시간 루트를 기준으로 너무 오래 걸린다는 것을 나타냅니다. 따라서 로컬 시스템은 패킷에 있는 시간의 정확성을 신뢰할 수 없습니다. 패킷이 도착 하는 데 걸린 시간을 알 수 없기 때문입니다.

경로에 버퍼링을 유발하는 혼잡한 링크가 있는 경우 패킷이 NTP 클라이언트에 오면서 지연됩니다.

동기화 손실이 발생하면 다음 링크를 확인해야 합니다.

- 경로에 혼잡/초과 서브스크립션이 있습니까?
- 삭제된 패킷이 관찰됩니까?
- 암호화가 포함되어 있습니까?

show ntp peer의 reach 값은 NTP 트래픽의 손실을 나타낼 수 있습니다. 값이 377보다 작으면 패킷 이 간헐적으로 수신되고 클라이언트가 동기화되지 않습니다.

장치의 시계가 수동으로 설정되었습니다.

NTP에서 학습한 클럭 값은 clock set 명령을 통해 재정의할 수 있습니다. 이 경우 모든 피어에 대한 오프셋 값이 크게 증가합니다.

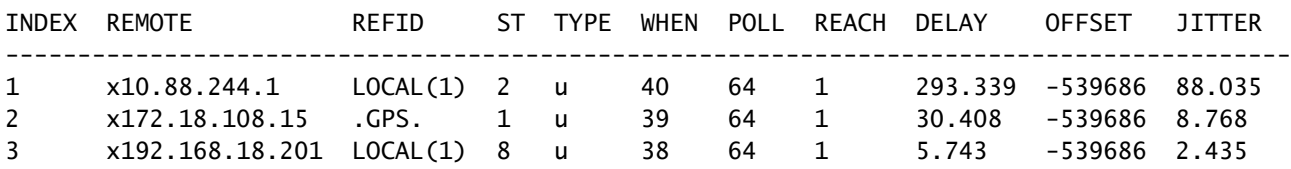

vedge1# show ntp peer | tab

#### 자세한 캡처를 사용하면 참조 타임스탬프와 발신자 타임스탬프가 정렬되지 않습니다.

```
vedge1# tcpdump interface ge0/0 options "src 192.168.18.201 && dst port 123 -n -v"
tcpdump -p -i ge0_0 -s 128 src 192.168.18.201 && dst port 123 -n -v in VPN 0
tcpdump: listening on ge0_0, link-type EN10MB (Ethernet), capture size 128 bytes
00:01:28.156796 IP (tos 0xc0, ttl 255, id 8542, offset 0, flags [none], proto UDP (17), length 76)
     192.168.18.201.123 > 192.168.19.55.123: NTPv4, length 48
        Server, Leap indicator: (0), Stratum 8 (secondary reference), poll 6 (64s), precision -10
         Root Delay: 0.000000, Root dispersion: 0.002365, Reference-ID: 127.127.1.1
           Reference Timestamp: 3889091263.881000144 (2023/03/29 15:07:43)
           Originator Timestamp: 133810392.155976055 (2040/05/05 00:01:28)
           Receive Timestamp: 3889091277.586000096 (2023/03/29 15:07:57)
           Transmit Timestamp: 3889091277.586000096 (2023/03/29 15:07:57)
             Originator - Receive Timestamp: -539686410.569975959
             Originator - Transmit Timestamp: -539686410.569975959
AC1 packet captured
1 packet received by filter
0 packets dropped by kernel
```
vEdge가 NTP에 대한 기본 설정을 시간 소스로 다시 시작하도록 하려면 시스템 ntp에서 컨피그레이 션을 삭제, 커밋, 다시 추가 및 다시 커밋합니다.

# 참조 및 관련 정보

- <u>[NTP 문제 해결 및 디버그\(Cisco IOS 디바이스\)](https://www.cisco.com/c/ko_kr/support/docs/ip/network-time-protocol-ntp/116161-trouble-ntp-00.html)</u>
- [Cisco SD-WAN 명령 참조](/content/en/us/td/docs/routers/sdwan/command/sdwan-cr-book/operational-cmd.html)
- <u>[show ntp associations 명령을 사용하여 NTP 상태 확인](/content/en/us/support/docs/ios-nx-os-software/ios-software-releases-110/15171-ntpassoc.html)</u>

이 번역에 관하여

Cisco는 전 세계 사용자에게 다양한 언어로 지원 콘텐츠를 제공하기 위해 기계 번역 기술과 수작업 번역을 병행하여 이 문서를 번역했습니다. 아무리 품질이 높은 기계 번역이라도 전문 번역가의 번 역 결과물만큼 정확하지는 않습니다. Cisco Systems, Inc.는 이 같은 번역에 대해 어떠한 책임도 지지 않으며 항상 원본 영문 문서(링크 제공됨)를 참조할 것을 권장합니다.